## Die elektronische Kurkarte (AVS-System)

- 1. Geben Sie bitte Ihre Anmeldedaten (Zugangsdaten) unter dem Link meldeschein.avs.de/breege ein.
- 2. Unter dem Button "Anlegen" füllen Sie die Felder für Ihre Gäste (An- und Abreise, Name, Vorname, Wohnanschrift u.s.w.) aus.
- 3. Sobald Sie allen Daten Ihrer Gäste eingepflegt haben, wird die Kurabgabe automatisch berechnet. Sie drücken den Button "Speichern". Die Daten werden nun elektronisch über- mittelt.
- 4. Für den Ausdruck der Gästekarte(n) nutzen Sie den Vor- druck. Diesen erhalten Sie kostenlos im Informationsamt Breege/Juliusruh. Der Ausdruck kann in schwarzer Drucker- farbe erfolgen.
- 5. Die ausgedruckte(n) Gästekarte(n) können Sie an den per- forierten Linien trennen und ihrem/n Gast/Gästen aushändi- gen. Den Meldeschein behalten Sie ein.
- 6. Über die von Ihnen vereinnahmte Kurabgabe erhalten Sie vom Informationsamt einen Abgabenbescheid, in welchem jede verwendete Kurkarte aufgeführt ist. Den Abgabenbe- trag überweisen Sie dann auf das angegebene Konto der Ge meinde Breege.
- 7. Wenn Sie Vordrucke benötigen, geben Sie uns bitte Bescheid. Sie erreichen uns telefonisch unter der 038391/311 oder per Mail an: info@breege.de Unter diesen Kontaktdaten stehen wir Ihnen auch gern für alle Fragen rund um die Kurabgabe zu Verfügung.

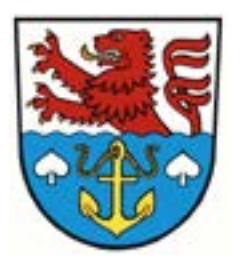

 **Informationsamt Breege/Juliusruh Wittower Straße 5 18556 Juliusruh Telefon: 038391/311 • Fax: 038391/13235 info@breege.de • www.breege.de**